## **Using the Puzzilla App in Descendancy Research**

- **•** Learn how to use **[puzzilla.org](http://puzzilla.org)** as a tool to help you with your descendancy research. It is a "free" tool for basic use. The paid version allows you to show more information, like Temple Status, Possible Duplicates, and so on, much like **[www.findarecord.com](http://www.findarecord.com)** does. Find-a-Record is free as well.
- **•** When you go to the Puzzilla site, you are asked to sign in with your FamilySearch log in information.
- **•** Puzzilla uses an interactive line-dot graphical representation of your fan chart. Each "dot" is a person in your direct line. You are the dot at the bottom of the fan.

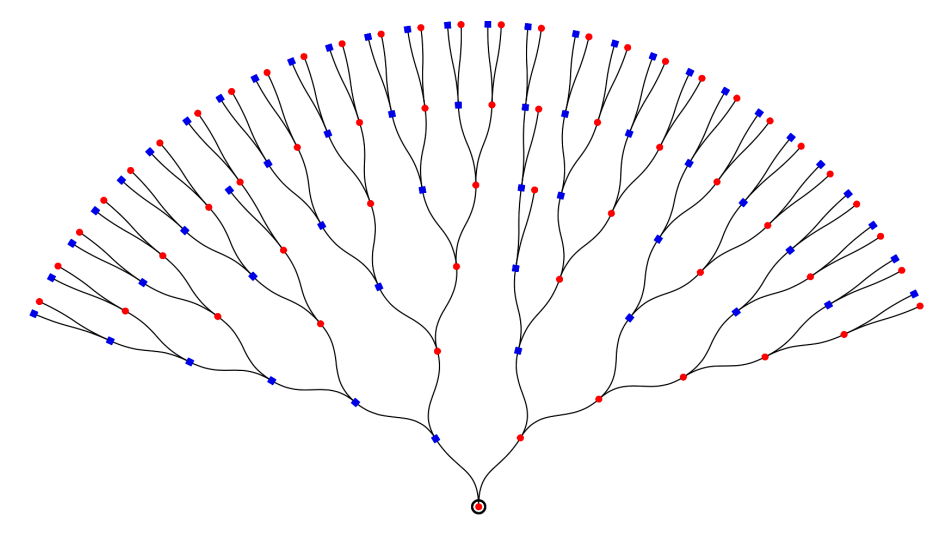

**•** As you hover over a dot, a "summary" dialog box pops up with the name and information about them.

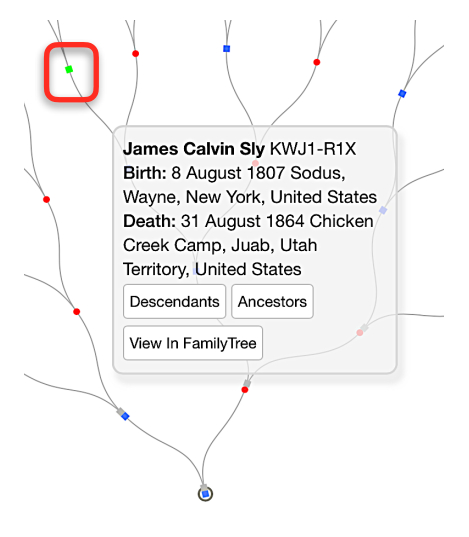

- **•** You have several options:
	- **•** Click on the "Descendants" button which will generate a dot map with all the descendants of that individual
	- **•** Click on the "Ancestors" button which will generate a dot map or fan chart of that individual with them at the bottom of the chart
	- **•** Click on the "View in FamilyTree" button which opens up that person's page on FamilySearch.

## **Using the Puzzilla App in Descendancy Research**

- Before you start doing descendancy research BE SURE THAT you are actually starting with YOUR ancestor. Just because it is in Family Tree doesn't make it true! You would not want to research a whole descendancy line only to realize later that you started with an incorrectly attached ancestor!
- **•** If you are doing "descendancy research" then try to find an ancestor that was born in the early to mid 1800s, then click on the "Descendants" button.

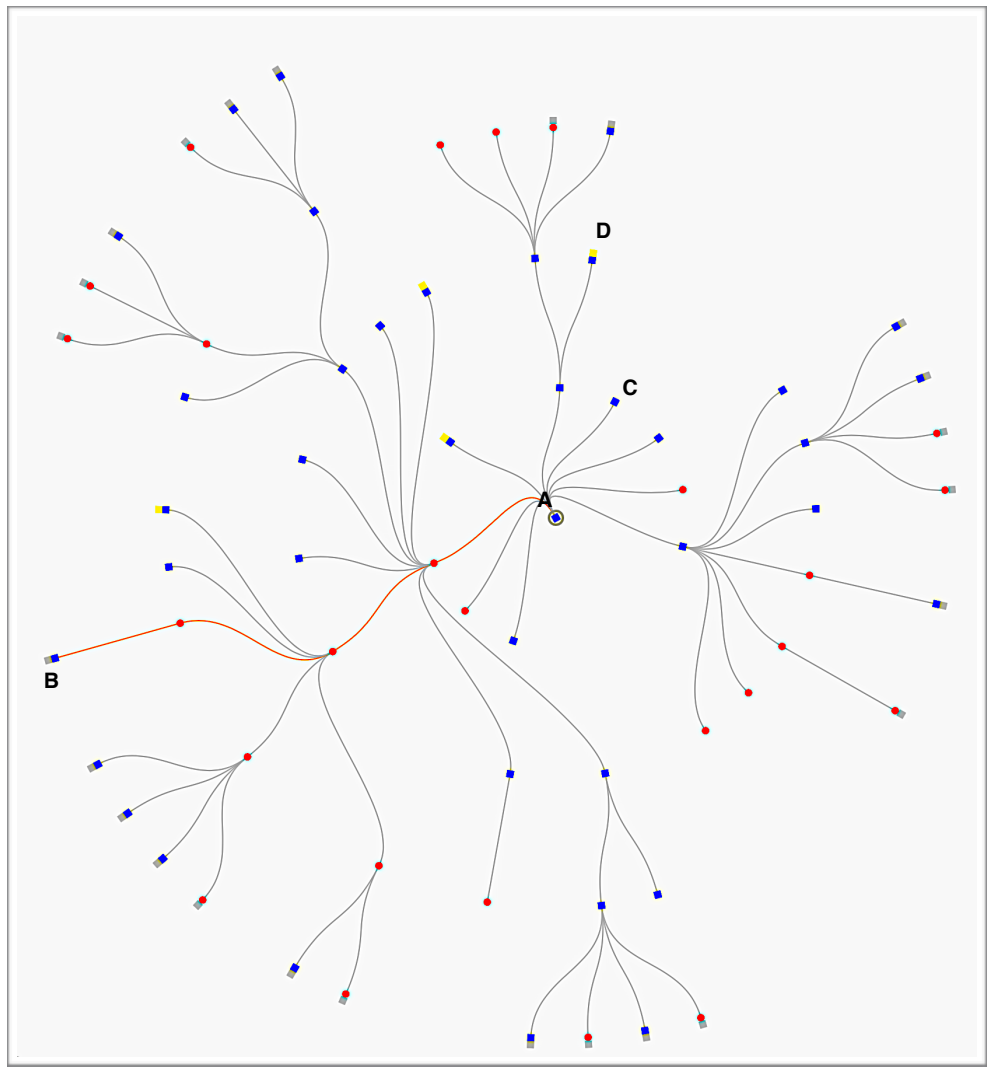

- **•** The graph above is a line-dot portrayal of a great great grandfather born in 1796.
- **•** He is at the "center" (**Point A**) of the graphical chart, and each generation flows outward.
- **Point B** represents a person in my DIRECT line. The line color is "yellowish", while the other lines are gray in color.
- **Point C** represents persons that do not have any descendants recorded in Family Tree. Those lines just end and represent research opportunities!
- **Point D** also represents a "dead" line. However, there is a yellow icon attached to the person, which tells you that this person died before age 16 years.